## **Interaktiv övning på ändringskvot**

Denna aktivitet handlar delvis om samma sak som aktiviteten *Derivatans geometriska tolkning*. Skillnaden här är vi kommer att använda en av de förinstallerade apparna som finns på din räknare.

Läget y vid tiden *t* hos en kropp beskrivs med

formeln  $s(t) = 2 - t + \frac{1}{2} t^2$ 

*s* mäts i meter och *t* i sekunder. Vi vill nu beräkna partikelns medelhastighet mellan *t* = 1 sekund och *t* = 3 sekunder.

Medelhastigheten får vi som den tillryggalagda sträckan delat med den tid det tog. Ur formeln kan vi beräkna

$$
s(3) = 2 - 3 + \frac{1}{2} \cdot 3^2 = 3, 5 \text{ (m)}
$$
  
\n
$$
s(1) = 2 - 1 + \frac{1}{2} \cdot 1^2 = 1, 5 \text{ (m)}
$$
  
\n
$$
\Delta s = s(3) - s(1) = 3, 5 - 1, 5 = 2 \text{ (m)}
$$
  
\n
$$
\Delta t = 3 - 1 = 2 \text{ (s)}
$$

så medelhastigheten blir

$$
\overline{v} = \frac{\Delta s}{\Delta t} = \frac{2}{2} = 1 \text{ (m/s)}
$$

Den beräknade medelhastigheten är lutningen för den i figuren markerade linjen, som är en *sekant* till kurvan. Se figuren.

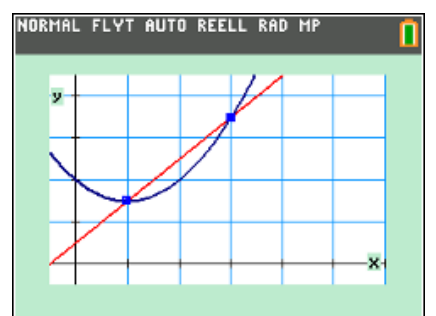

Titta nu på figuren nedan.

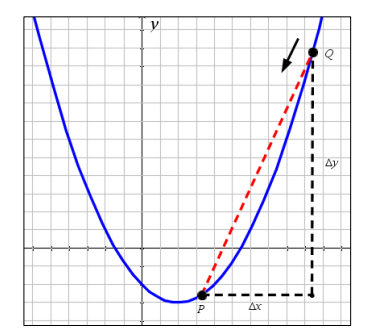

I figuren har vi ritat grafen till en funktion *f*(*x*) och en sekant genom *P* och *Q*. *y*-koordinaten för *P* är *f*(*x*) och *y*-koordinaten för *Q* är  $f(x + \Delta x)$ . Detta ger att  $\Delta y = f(x + \Delta x) - f(x)$ 

och ändringskvoten är då

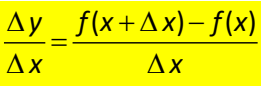

Ändringskvoten kan ses som riktningskoefficienten för linjen genom punkterna *P* och *Q*. Nu ska vi på ett lite fiffigt sätt rita sekanter och få en beräkning av riktningskoefficienten när *Q* närmar sig *P*.

Först väljer vi en funktion vi ska titta närmare på.

Vi väljer funktionen y = 2 – x +  $\frac{1}{2}$ x<sup>2</sup>, dvs den

funktion vi tog upp i det inledande exemplet med medelhastighet.

Vi ska titta på vad som händer med riktningskoefficienten när sekantens högra punkt närmar sig punkten med *x-koordinaten* 1 på kurvan. Vi har markerat var denna punkt ligger med en liten röd fyrkant. Punkten har koordinaterna (1, 1,5).

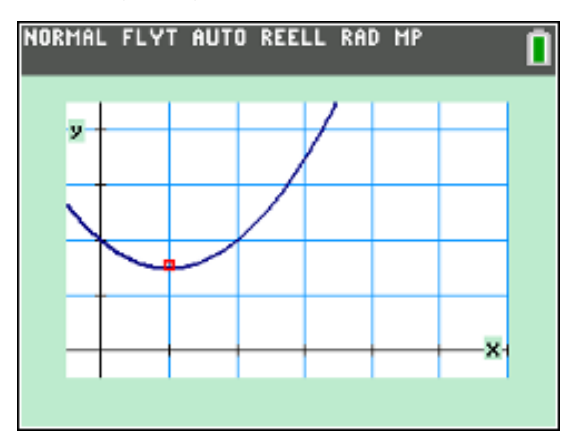

Vi vet från sedan tidigare att en rät linje med riktningskoefficient *k* som går genom punkten (*x*1,

*y*1) kan skrivas

 $y - y_1 = k(x - x_1)$  (Enpunktsformen)

Vi kan skriva om detta uttryck som

$$
y = k(x - x_1) + y_1
$$

*X*<sup>1</sup> som motsvarar punkten *P* i vårt exempel är alltså 1 och  $y_1$  är 1,5.

Se nu figur nedan. Vi har en fast punkt (1, 1,5) på funktionen och sedan en "rörlig" punkt med koordinaterna (1+*A*, y1(1+*A*)). Vi antar nu att vi

Texas Instruments 2022 TI-84 Plus CE-T Version 5.7

lagt in funktionen som Y1 i funktionseditorn.

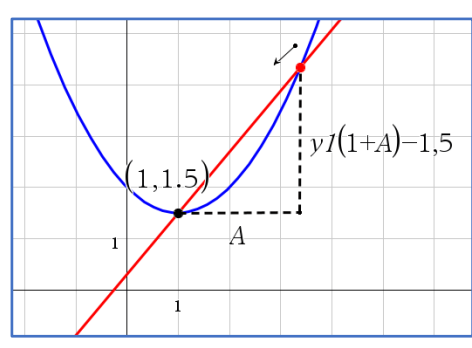

Riktningskoefficienten för den räta linjen i figuren blir då

 $Y1(1 + A) - 1,5$  $(1 + A) - 1$ 

*Enpunktsformen* från förra sida ger då följande uttryck för sekanten där *A* är en parameter:

 $y = \frac{Y1(1+A)-1,5}{(1+A)-1}(x-1)+1,5$  $+A$ ) –

Vi ska nu övergå till att använda appen TRANSFORMATION GRAPHICS. Tryck på tangenten **apps** och väljs sedan **Transfrm** i listan.

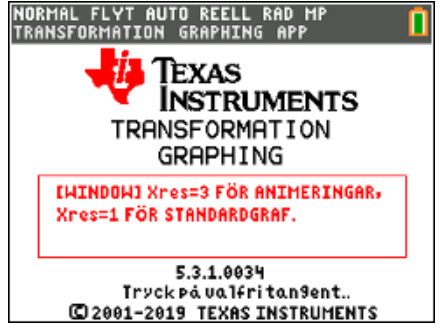

Tryck på valfri tangent och ställ nu in följande fönster

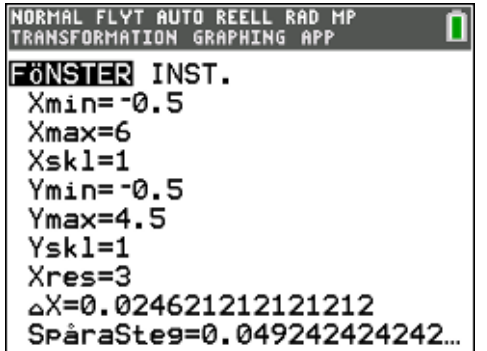

Skriv nu in följande funktioner i editorn:

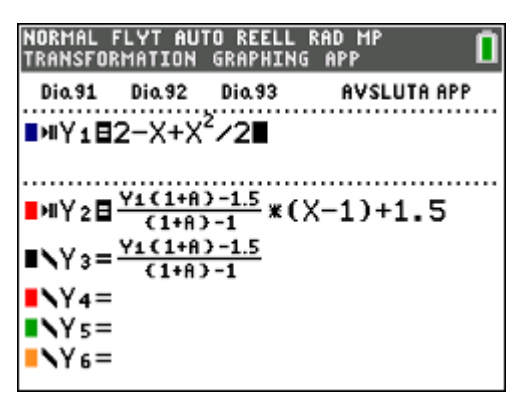

Y1 är alltså själva funktionen. Y2 är ekvationen för sekantlinjen och uttrycket i Y3 är riktningskoefficienten för linjen. Dess värde beror ju inte på x utan bara på A. Vi har avmarkerat Y3.

Tryck nu på tangenten graph. Så här blir det om värdet på A är 2:

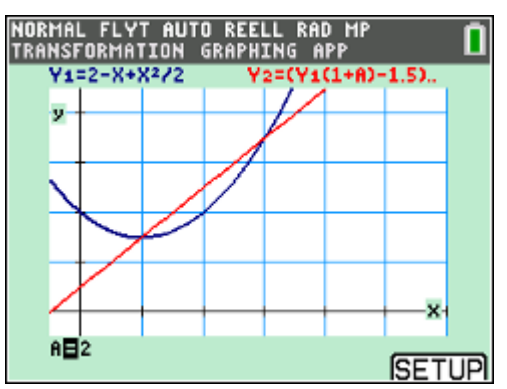

Gå nu till SETUP genom att trycka på tangenten under, dvs graph]:

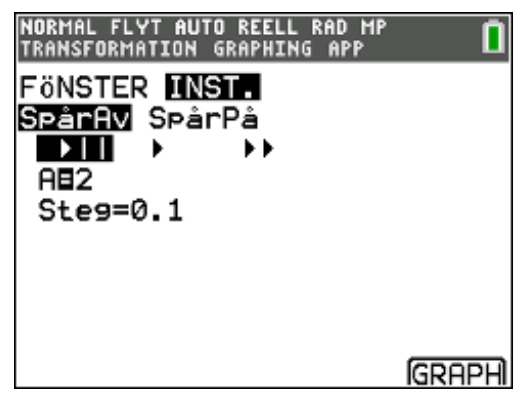

Här kan man göra olika inställningar. Just nu har parametern värdet 2 och man kan ställa in steget när man minskar/ökar värdet på parametern.

Om man gör inställningen **SpårPå** och steget 0,1 kan det bli så här om vi minskar värdet på A med piltangenten [4]. Se nästa sida!

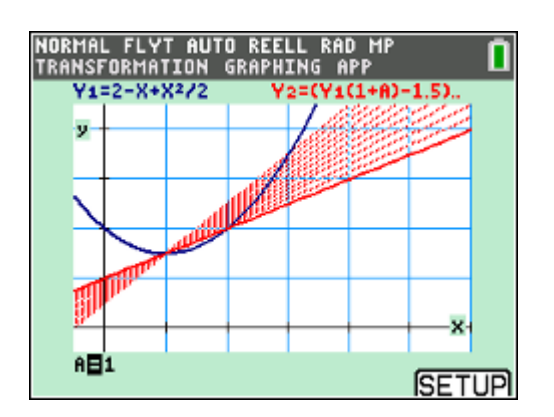

Vi får en uppsättning med linjer som alla går igenom punkten (1, 1,5). Den första linjen går också igenom punkten (3, 3,5) och den sista genom punkten (2, 2).

Vi kan nu låta den rörliga punkten komma allt närmare den fasta punkten vid (1, 1,5).

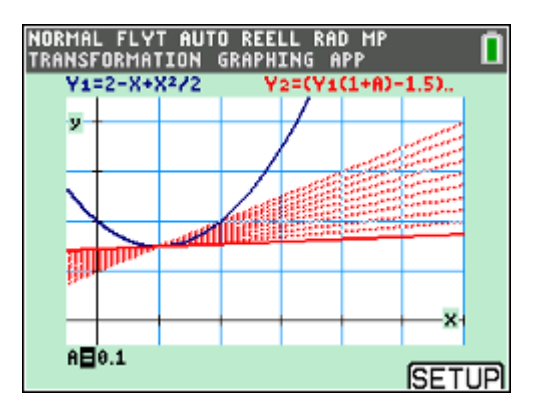

Man kan rensa alla ritade linjer genom att trycka  $p\land$   $\boxed{2nd}$   $\boxed{draw}$ . Vi plottar nu bara linjen där A = 0,1.

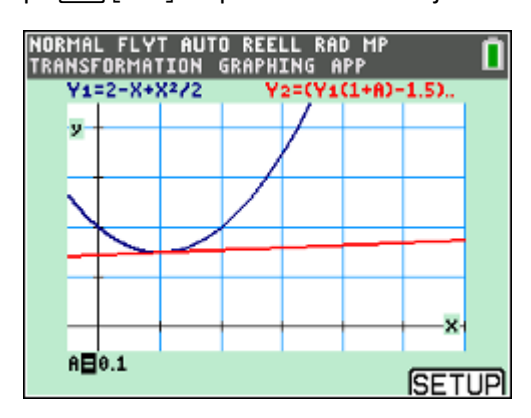

Om vi nu går till grundfönstret genom att trycka på <a>[2nd]</a>[quit]</a> och sedan skriver Y3 i fönstret får vi värdet 0,05. Det är ju värdet på riktningskoefficienten. Du kommer åt Y3 genom att först trycka på vars väljer Y-VAR och sedan

1:Funktion.

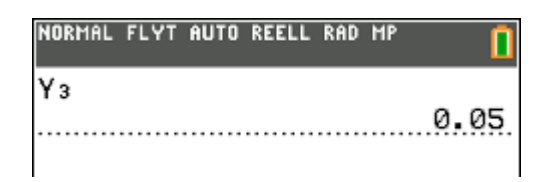

Ändra nu värdet på A till 0,01:

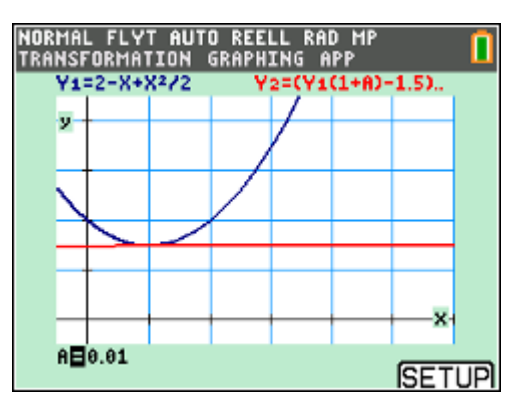

Gå nu till grundfönstret igen och ta fram värdet på **A** igen.

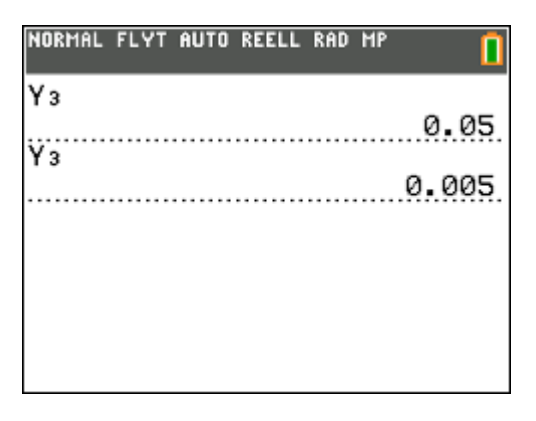

Vilket värde får du om du låter värdet på A krypa närmare och närmare noll?